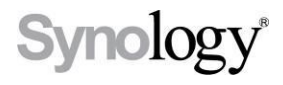

### DiskStation **DS211j, DS211**

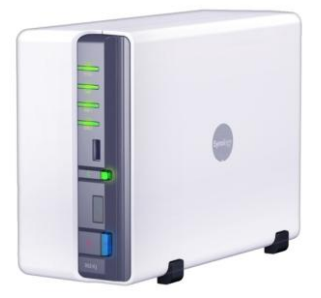

# Hızlı Yükleme Kılavuzu

**Doküman ID:** Synology\_QIG\_2bayCL\_20101028

## **GÜVENLiİK TALiİMATLARI**

Lütfen kullanım öncesinde bu güvenlik talimatlarını dikkatle okuyun ve ilerde başvurmak üzere güvenli bir yerde saklayın.

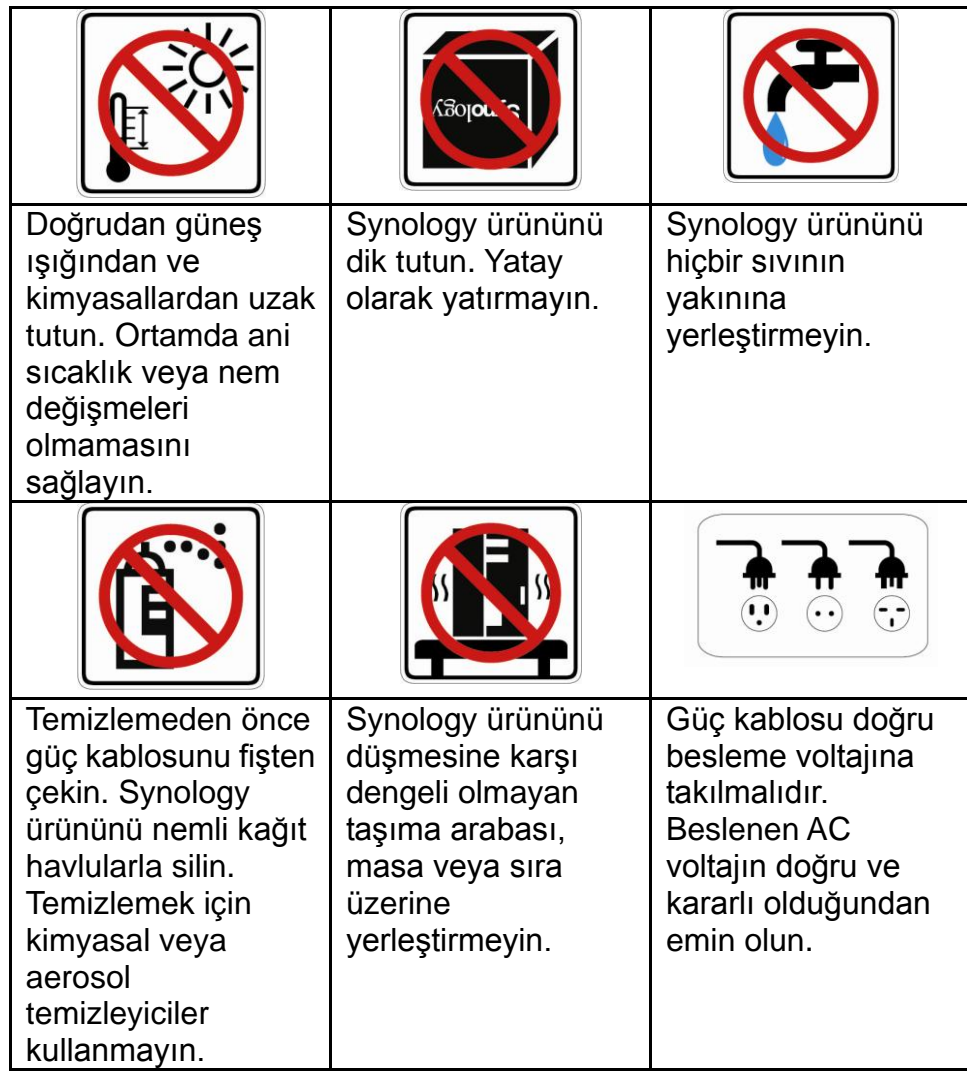

## **PAKET İÇERİĞİ**

Başlamadan önce lütfen aşağıdaki parçaları aldığınızı doğrulamak amacıyla paket içeriğini kontrol edin.

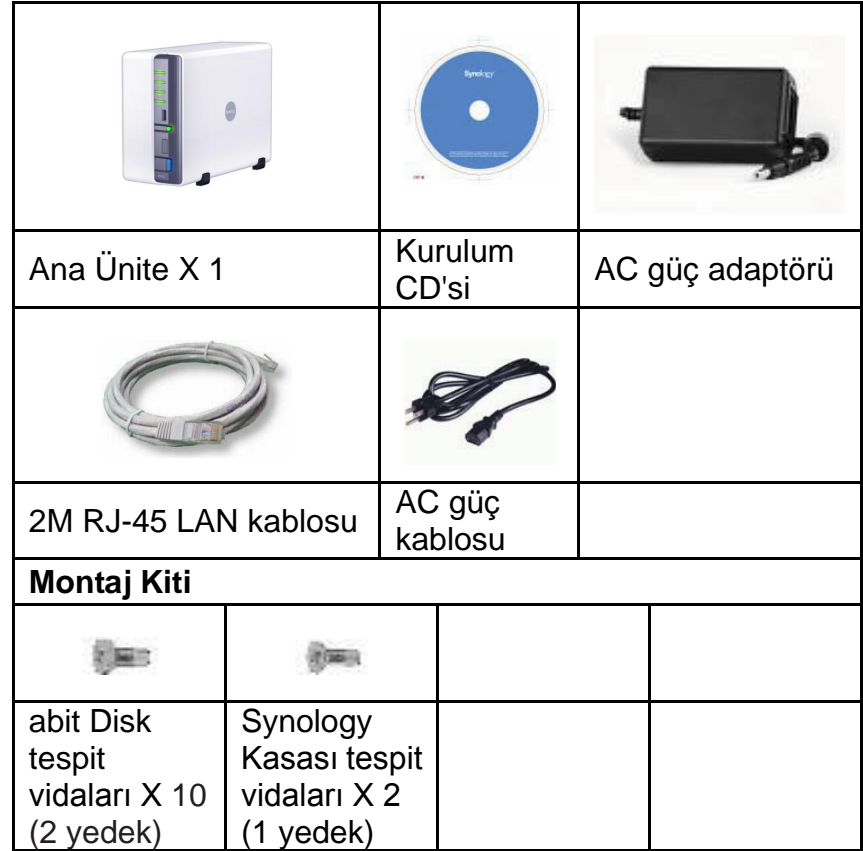

## **SABİT DİSKİ TAKIN**

Disk Station kurulum için en az bir adet 3,5" veya 2,5" SATA sabit disk gerektirir. Ayrıntılar için aşağıdaki adımlara bakın:

**Uyarı! Kurulum için üzerinde veri bulunan bir sabit disk kullanırsanız, bazı durumlarda sistem sabit diski biçimlendirerek tüm verileri siler. Lütfen ilerde lazım olması halinde verileri yedekleyin.**

1. Disk Station'ı bir masa üzerine yatay olarak yerleştirin. Arka panel size doğru bakmalıdır.

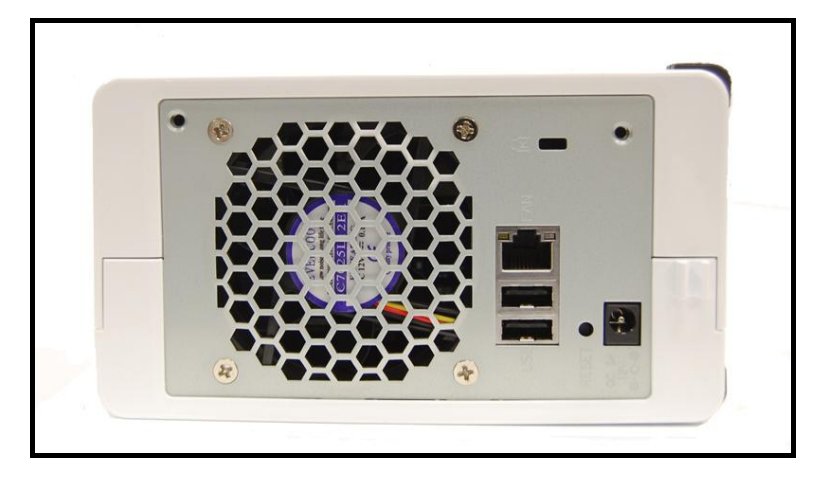

2. Kaydırarak açmak üzere üst kasayı ileri doğru itin. Üst kasayı kaldırın ve bir kenara koyun.

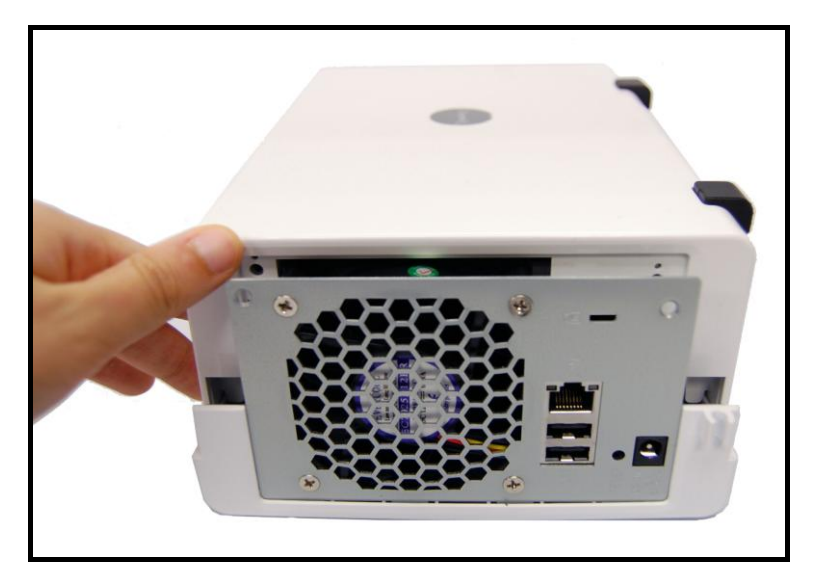

- 3. Sabit diski takmak için aşağıdaki adımları izleyin:
	- a. 3,5" sabit disk kullanıyorsanız, bunu sabit disk yuvasının içine sürün ve SATA konektörü ile bağlantı sağlanana kadar tamamen arkaya itin. Sabit diski verilen 4 adet sabit disk vidası ile tespit edin.

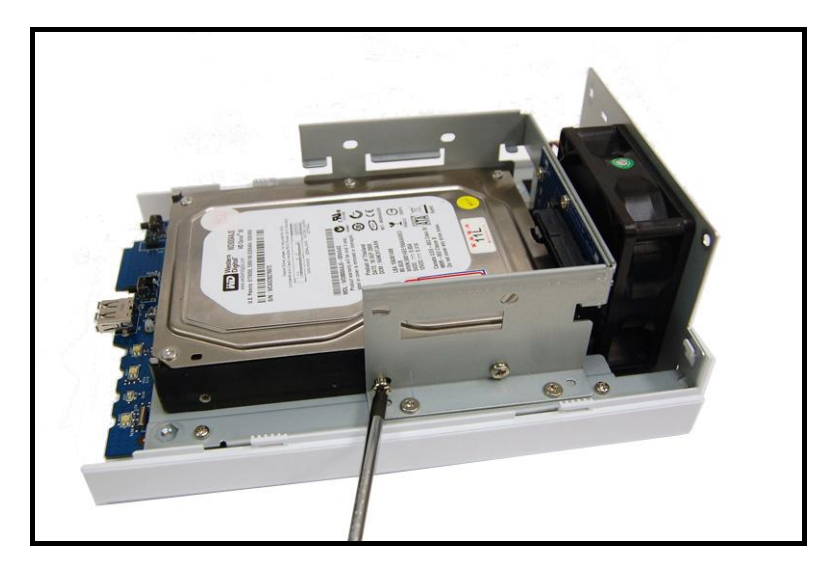

b. 2,5" sabit disk kullanıyorsanız, bunu 2.5" Disk Tutucu üzerine yerleştirin ve yanlardaki 3 vidayı sıkın. 2,5" Disk Tutucunun (Tip C) ayrı satın alınması gerekir.

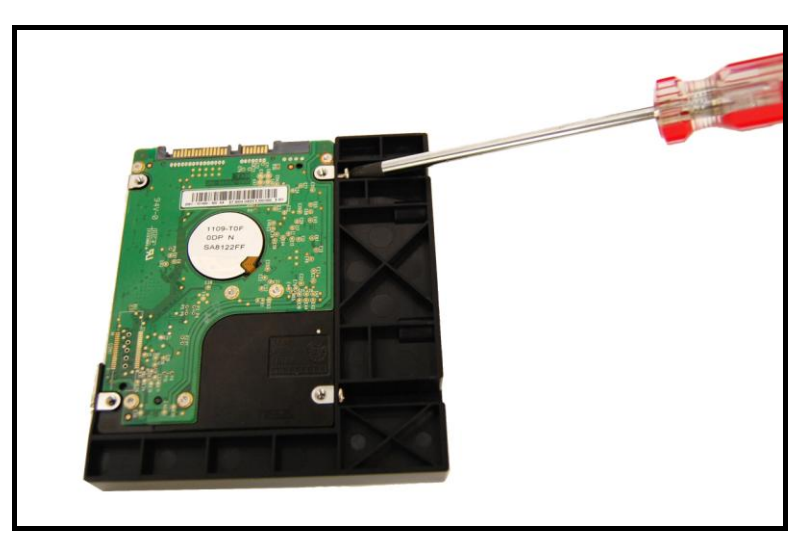

2,5" Disk Tutucuyu sabit disk yuvasının içine sürün ve SATA konektörü ile bağlantı sağlanana kadar tamamen arkaya itin. Disk Tutucuyu verilen 2 adet sabit disk vidası ile tespit edin.

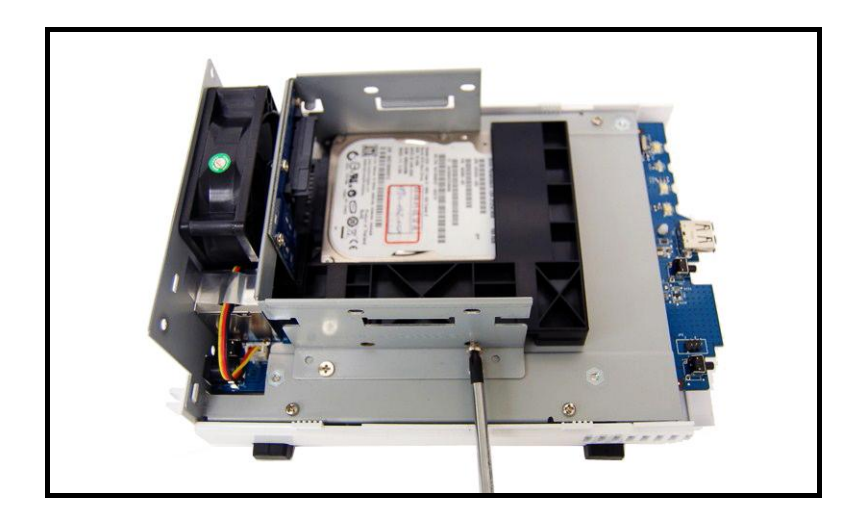

- 4. İkinci sabit diski takmak için 3. adımı tekrarlayın
- 5. Üst kasayı tekrar yerine sürün.

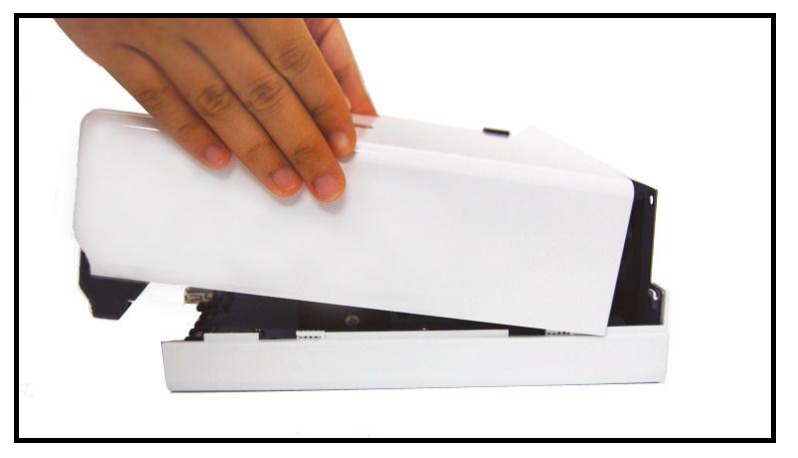

6. Kasayı verilen 2 adet kasa vidasıyla tespit edin.

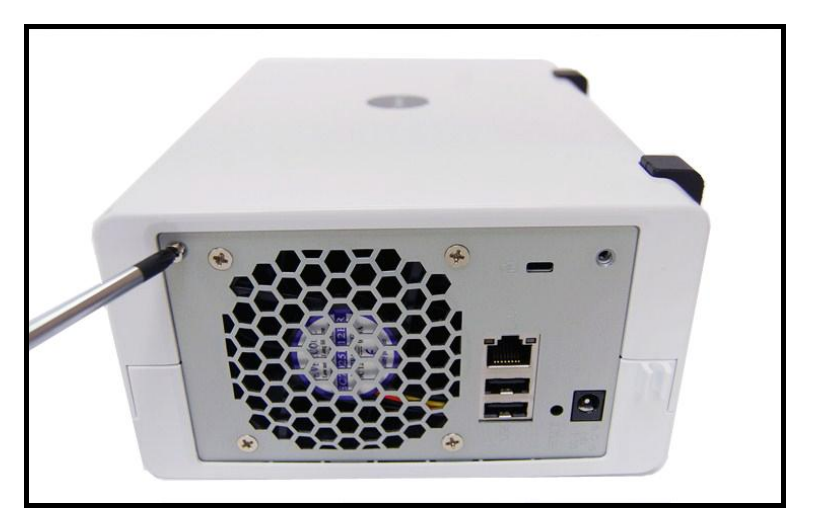

### **SUNUCUYU AÇIN**

1. AC güç adaptörünü sunucuya bağlayın ve AC güç kablosunu prize takın.

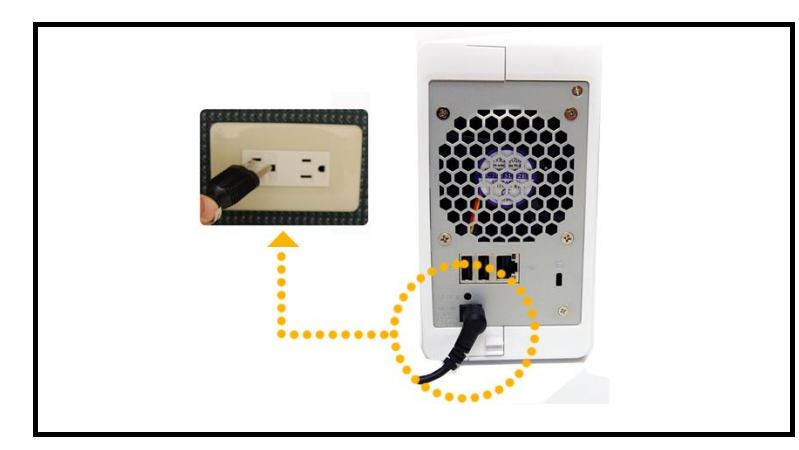

2. LAN kablosunu kullanarak sunucuyu anahtar/yıldız göbek/yönlendiricinize bağlayın.

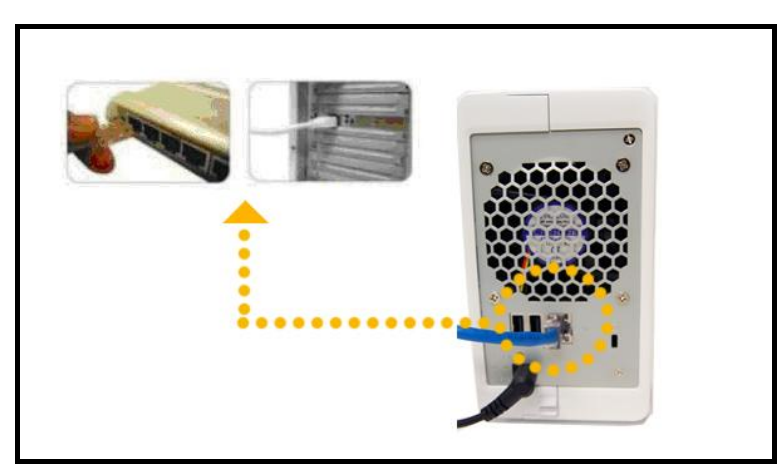

3. Sunucuya enerji vermek için ön paneldeki güç düğmesine basın. POWER LED'inin sabit bir şekilde mavi olmasını bekleyin.

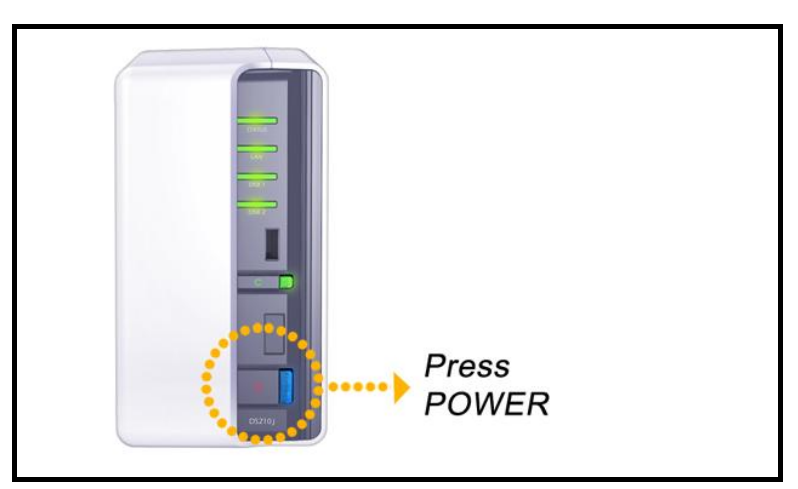

## **SİiSTEM YAZILIMINI YÜKLEYİiN**

#### **Windows Kullanıcısı**

1. Kurulum CD'sini bilgisayarınıza takın.

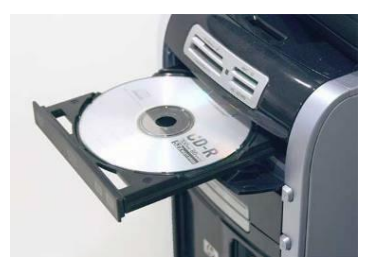

2. Otomatik çalışma menüsünde Başlat öğesini seçin.

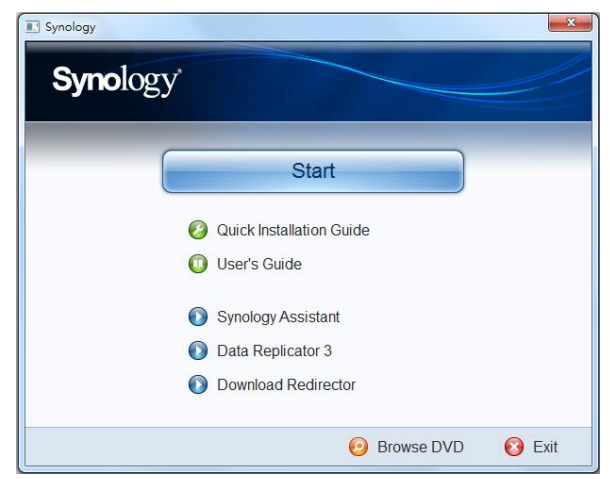

3. Kurulum işlemini tamamlamak için ekranda gösterilen talimatları izleyin.

**Not: Tek Tıklama ile Kurulumu seçerseniz, admin parolası boş olacaktır.**

#### **Mac Kullanıcısı**

1. Kurulum CD'sini bilgisayarınıza takın.

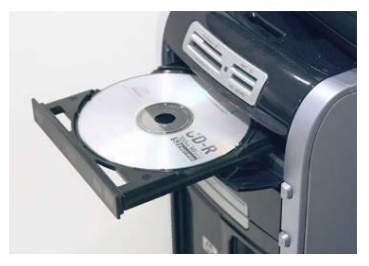

2. CD-Rom Sürücü küçük resmine çift tıklayın.

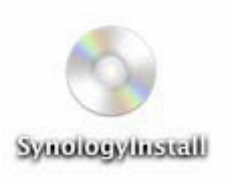

3. MacOSX üzerine çift tıklayın.

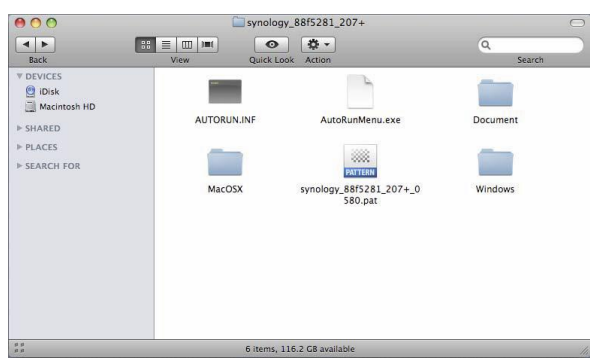

4. SYNOLOGY-Assistant.dmg üzerine çift tıklayın.

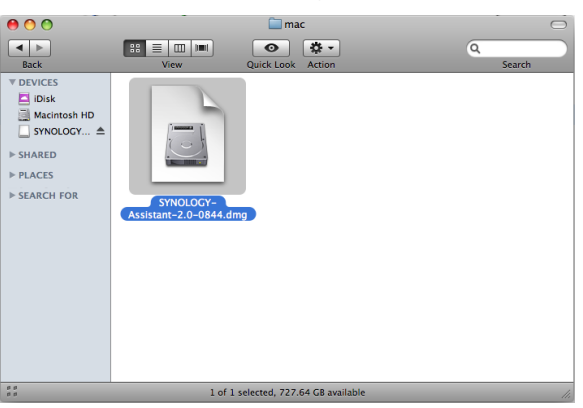

5. Masaüstünde otomatik olarak oluşturulan Synology Assistant-SYNOLOGY. dmg küçük resmine çift tıklayın.

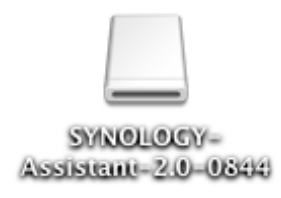

6. Kurulum Sihirbazını çalıştırmak için Synology Assistant üzerine çift tıklayın.

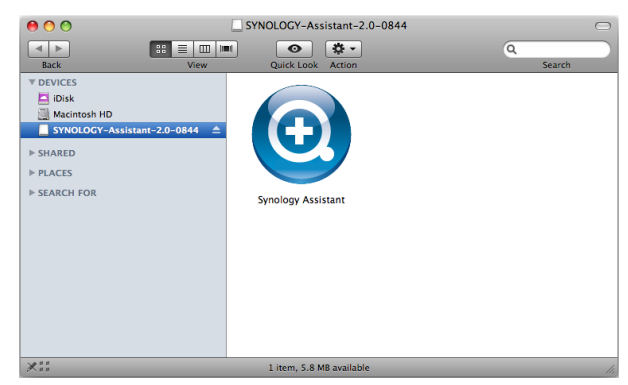

- 7. Kurulum CD'sindeki ".pat" kurulum dosyasını seçmek için Gözat'a tıklayın.
- 8. Kurulum işlemini tamamlamak için ekranda gösterilen talimatları izleyin.

**Not: Tek Tıklama ile Kurulumu seçerseniz, admin parolası boş olacaktır.**

### **TEBRİiKLER!**

Sunucu kurulumu tamamlandı. Gelişmiş ayarlar ve yönetim için kurulum CD'sindeki Kullanım Kılavuzuna bakın. Daha fazla bilgi veya çevrimiçi kaynaklar için lütfen [http://www.synology.com](http://www.synology.com/) adresini ziyaret edin.